### MARSHFIELD AREA GENEALOGY GROUP

# Kith and Kin

#### Inside this issue:

Hand Drawn 2 Maps from Pre-Statehood Days President's Message Adding Maps to 3 Your Family History Websites for Locating Maps History of City 4-5 School System German, Finnish & Native American Resources Naturalization 7 Index at UW Oshkosh Archives Valuable Website 7 for Wisconsin Genealogy Research Tips for Reading 8-9 and Printing from Microfilm Summary of 10-

MAGG's June 23,

2011 Meeting

**Upcoming** 

Meetings

П

12

#### Volume 28 Issue 2

July—August 2011

### A New Look

Kith and Kin has had many looks over the past 27 years. We had mastheads with one tree, two trees and no trees. We had full page text and columned text. We had many newsletters with no pictures and later some with black and white pictures. With the transition to electronic newsletters for many we now have the capability of colored pictures and images.

Hopefully this newsletter upgrades and improves many of our good qualities from over that past 27 years. Please remember this is your newsletter and we need direction as to what you want to see and not see. Please email me with your comments on the new look.

Also please send in articles, items, websites that you would like in the newsletter. Finally, if any one would like to

serve as our newsletter editor or as a coeditor, please contact me—schnitz I @charter.net

### Info from the 1880s—1890s

I received a request to include information from the 1880s to 1890s in future Kith and Kin newsletters. Starting with the next issue of Kith and Kin, I hope to rerun some of the articles from previous newsletters (that ran in the 1980s and in the 1990s.) Some of the articles to look forward to will be some of the early Marshfield voter registration rolls, tax rolls for the city of Marshfield, landowners listed in the 1878 Atlas for Clark, Wood and Marathon counties for select townships and patrons listed in the 1883 Plat Map for Unity and McMillan Townships. If you have any other suggestions or items that you would like to see or if you have access to records that you could enter into the computer and email to me, please let me know. When I run out of material, I'll be pulling material that we haven't previously published.

Vickie Schnitzler

### A Special Thank You to Pat Kell

I'd like to take this opportunity to thank Pat Kell for her dedication in serving this past year as our newsletter editor. The position of newsletter editor is quite difficult and time consuming. You need to have an ear open to the membership to know what they want to

see in the newsletter, peruse through exchange newsletters to see what other societies are offering and to research, organize and publish a quality newsletter that the membership will like. Please feel free to come forward and offer your time and expertise.

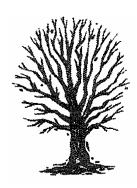

Page 2 Kith and Kin

### President's Message

Hello everyone,

Summer is finally here. It is time for those research trips to area research centers, cemeteries, and libraries. Don't forget those wonderful family reunions. Plan ahead. Take your family group sheets and pictures along to the reunions for updates and to share with others. Also make sure to take along plenty of blank family group sheets to send home with family members so they can complete them and send them back to you. Put a return mailing label and an email address on the blank forms so they know exactly where to send the completed forms. Even an addressed envelope sometimes helps for the relatives that don't have email.

Contact some of the relatives ahead of time and let them know that you're going to have a photo sharing session and ask others to bring pictures as well.

Check out our notes from our June meeting on how to prepare for those various research trips. Everyone was so helpful and willing to share their ideas at the meeting that night and there were very good tips and ideas.

When you return home, organize all the information you received so you can make plans for your next research trip. Enjoy your summer research, but most of all have fun.

Víckie

### Hand Drawn Maps From Pre-Statehood Days are Now Online

Filed in the Archives of the Wisconsin Board of Commissioners of Public Lands are hand-drawn maps and leather-bound journals which describe what was here when the state was a wilderness. The books consist of field journals of the early surveyors who literally walked every square mile of what was then the Northwest Territory. Their field notes describe in various levels of detail, descriptions of what they saw. Wherever you are in Wisconsin, you are within a half-mile of where ever these surveyors wrote down a description of what the land was like. There are also about 1,600 hand-drawn maps which have been imaged and are available on CDs by county. Check the Website:

| nave been imaged and are a                    | valiable on CDs by county. | Check the vvedsite: |
|-----------------------------------------------|----------------------------|---------------------|
| http://digicoll.library.wisc.edu/SurveyNotes/ |                            |                     |
|                                               |                            |                     |

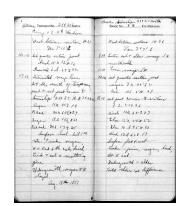

### **MAGG Officers and Committees**

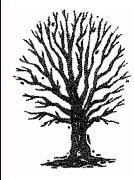

President: <u>Vickie Schnitzler</u> (2013) Vice President: Lorraine Markee (2012)

Secretary: <u>Pat Breden</u> (2012)
Treasurer: <u>Lorraine Rogers</u> (2013)

Members at Large: <u>Lori Belongia</u> (2013)

Elaine Hansen (2012)

Newsletter Editor: (currently open)

Program: <u>Don Schnitzler</u>

Membership: Lorraine Markee (Year office expires is in parentheses.) The Marshfield Area Genealogy Group is an affiliate of the Wisconsin State Genealogical Society.

Our purpose is to provide meetings and programs of genealogical interest and to provide instruction in genealogical procedures. Also to collect, preserve, and disseminate genealogical data found in the Marshfield area and/or relative to the people of the Marshfield Area.

Meetings are held the fourth Thursday of the month except November and Decem-

### Adding Maps to Your Family History

The following article is from Eastman's Online Genealogy Newsletter and is copyrighted by Richard W. Eastman. It is republished here with the permission of the author. Information about the newsletter is available at:

### http://blog.eogn.com

Would you like to include U.S. maps in your family history projects, but can't find what you want? Would you like to add maps to a book you plan to publish but cannot find anything that isn't copyrighted? Do you need a simple, prepared map that you can print at home, at school, or in the office? A service provided by the U.S. Government will provide maps for you. Best of all, there are no copyrights on the maps. You can use them in commercial books as well as for personal use.

The National Atlas is a map-making platform sponsored by the Federal Government that lets you build your own maps. You can create maps that capture and depict patterns, conditions, and trends of American life. You can use the National Atlas templates to create maps That cover all of the United States or just your area of interest.

The National Atlas of the United States of America is a web site created by the United States Department of the Interior. The online atlas provides a map-like view of geospatial and geostatistical data

collected for the United States. Unlike the big, bound map collections, the National Atlas includes electronic maps and services that are available and, especially great, delivered online.

In the National Atlas Map Maker you can assemble, view, and print your own maps. In most cases, you can choose from hundreds of layers of geographic information to make maps. Each map layer can be displayed individually or mixed with others as you tailor a map to your needs. Once you assemble the layers of your choice, you can print the map or you can save it electronically.

For example, you can make a map showing America's streams and lakes. Then you can add new map layers showing additional geographic information, such as state boundaries, county boundaries, roads, railroads, and towns and cities.

Once you've zoomed in on an area you want to map, you can choose from the elements available on the right of the program window to display water elements, roads, boundaries, and other features. Finally, you can add your own information by first saving the map to your hard drive and then using any appropriate photo-editing program to add text.

The online National Atlas can be used for many purposes other than genealogy.

For more information, or to try it yourself, you can visit the National Atlas Map Maker at http://www.nationalatlas.gov/.

Posted by Dick Eastman on April 24, 2011 (from Heart O' Wisconsin Genealogical Society's <u>Wood</u> <u>County Roots</u>, Volume 38, June 2011 Issue, Page 1075)

### **Websites for Locating Maps**

Thank you Taylor County Genealogical Society for sharing these sites from your April 7, 2011 meeting...

#### **David Rumsey Collection**

http://www.davidrumsey.com/

#### **University of Texas at Austin**

http://www.lib.utexas.edu

#### **Iowa Maps Digital Collection**

http://digital.lib.uiowa.edu/maps/

#### Wisconsin Historical Aerial Maps

http://www.geography.wisc.edu/maplib/aerial.html

### Panoramic maps

http://memory.loc.gov/ammem/pmhtml/panhome.html

### Wisconsin Historical Society Maps

http://www.wisconsinhistory.org/libraryarchives/maps/

### Minnesota Maps Online

http://www.mnhs.org/collections/digitalmaps/index.htm

(from TCGS Newsletter, Vol. 16, Issue 1, June 2011.)

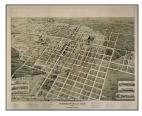

## Marshfield, WI 1891

Bird's-eye map of Marshfield, looking north, with six vignettes Page 4 Kith and Kin

### History of City School System (continued from previous issue)

By L. H. Dressendorfer

#### Article 18

(from Marshfield News Herald, May 6, 1929, Pg. 6)

Since 1906 nothing definite had been done to plan a program of studies for the high school. Now with the advent of Junior High school it was necessary to prepare such a program as would provide for a proper high school course. The superintendent of schools prepared such a program and it was officially adopted by the school board on Aug. 29, 1919.

During the school year 1919 on account of the tremendous advances of the cost of living the school board was petitioned by the teachers to raise their salaries. After a careful investigation the school board found it was necessary to increase the salaries of the teaching force. The grade teachers receive an increase of \$10 per month dating back to Sept. I, and the high school teachers were given an increase of \$15 per month dating back to Dec. I.

At the annual district meeting it was necessary to raise \$89,635 for school purposes. The year previous \$51,500 was levied. It was found that the item of teachers salaries would have to be increased from \$35,000 to \$60,000 in order to provide capable teachers for the efficient instruction of the young.

It was at this time that a new department was inaugurated in the method of instruction in the high school. The socialized method of classroom procedure was adopted and the class period lengthened to one hour so as to properly carry on this type of instruction. It called for more teachers and in a way was partly responsible for the increase of the teaching staff of the high school.

#### Article 19

(from Marshfield News Herald, May 7, 1929, Pg. 6)

In the fall of 1920 the Purdy building was occupied by the junior high school, comprising the seventh, eighth and ninth grades and the vocational school. The enrollment at the junior high school was 290. The best possible enrollment expected by the authorities was 240. The enrollment of the vocational school was approximately 100. Thus the first day the new building was occupied it was far too small for the number it was to accommodate. For the first time the students of the seventh, eighth, and ninth grades were given regular courses in manual and domestic arts and for the first time in all of the schools was a special music, a special art and a special physical training supervisor employed.

In order to provide more efficient instruction at a lower expense and to eliminate duplication it was deemed advisable by the industrial school board to transfer the control of the business college to the commercial department of the high school. The new arrangement was carried out with success in the

"In the fall of 1920 the Purdy building was occupied by the junior high school, comprising the seventh, eighth and ninth grades and the vocational school."

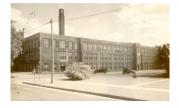

W.D. Purdy Junior High School, Marshfield, WI, with the 1925 addition to the north side of the building and the tower removed

### History of City School System (continued from previous page

fall 1920. On the evening of Nov. 11, 1920 the Willard D. Purdy school was fittingly dedicated. A beautiful bronze plate, the cost of which was born by private citizens, was placed in the entry of the building. The message:

"This building is dedicated to the memory of Sergeant Willard D. Purdy, Co. A, 127th United States Infantry. On July 4, 1918, in Alsace Lorraine, France, Sergeant Purdy gallantly and gladly died to save the lives of seven other Wisconsin soldiers. 'Greater love hath no man than this that a man lay down his life for his friends,' serves as an inspiration to the many who attend this school and the visitor who enters the building'."

### Article 20

(from Marshfield News Herald, May 8, 1929, Pg. 6)

There had always been since the beginning of the war a large turnover in the teaching force each year. Larger salaries attracted the teachers to other cities. It was evident that if Marshfield was to do away with this turnover which was detrimental to the best instruction in the schools, something should be done to retain the good teachers in the system. Liberal increases were made in 1921 but there was considerable objection to

increases. In order to bring the situation to light and to show the citizens where Marshfield stood relative to the salaries paid to teachers in cities about the size of Marshfield, a special meeting of the district was called for the night of March 18, 1921, at the Purdy school. After the presentation of figures and the reading of letters from other cities the electors decided that the action of the school board in granting of increases was justified.

A decided step forward was taken by the teachers committee when they adopted a uniform salary schedule on March 12, 1921 to govern them in the re-election of teachers. The schedule provided for certain definite salaries to be paid the teachers employed in Marshfield schools depending upon schools attended, degrees, travel and professional experience. Increases were made automatic depending upon the type of service rendered. No distinction was made in the salaries, paid in the grades and the high schools.

With the adoption of this schedule the school board placed Marshfield on a par with most of the better cities in the state. There are some cities with a more attractive schedule but on the whole this schedule compares favorably with the best.

(To be continued in future issues of Kith & Kin)

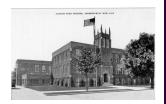

W.D. Purdy Junior High School, Marshfield, WI, 1921

"Greater love hath no man than this that a man lay down his life for his friends'

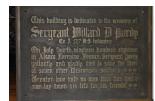

Original dedication plaque now housed at the North Wood County Historical Society—Upham Mansion, 212 W. 3rd Marshfield, Wisconsin

### New Website for German Interest Group

GIG has a newly launched website: <a href="http://www.gig-wi.com/">http://www.gig-wi.com/</a>. This new website will include a Home page, Surnames, Events, Meetings, Links, Newsletter, Contact Us, Membership and Photos pages.

Page 6 Kith and Kin

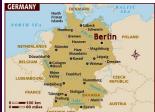

"Following are a selection of German Genealogy websites, especially focusing on emigration."

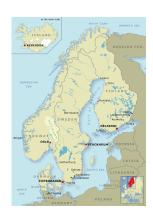

### German Genealogy Resources

Following are a selection of German Genealogy websites, especially focusing on emigration. To open, right click and then click Open Hyperlink. Once you get to the site, you may need to use the translate function on your Google toolbar:

- German Genealogy Internet Portal http://www.genealogienetz.de/ genealogy.html
- Germanyroots (Ship & Passenger Databases) - http:// www.germanyroots.com/ships/ ships.php?lan=en
- Bremen Passenger Lists http:// wwwpassagierlisten.de/
- Hamburg Passenger Lists 1850— 1934—http://search.ancestry.de/ search/db.aspx?db=1068

- The Federation of East European Family History Societies = Germany Genealogy Resources http://www.feefhs.org/links/ germany.html
- Deutsche Auswanderer-Datenbank Historisches Museum Bremerhaven—http:// www.deutsche-auswandererdatenbank.de/index.php?id=2
- Research Center German Emigrants in the USA—http:// www.nausa.uni-oldenburg.de/ nausae.htm

(from the Price County Genealogical Society Newsletter, January—April 2011)

### Finnish Genealogy Resources

The following are some websites for researching your Finnish (and Scandinavian) ancestors. To open, right click and then click Open Hyperlink. Once you get to the site, you may need to use the translate function on your Google toolbar:

#### Finland GenWeb & Finland Genealogy Resources:

- http://www.rootsweb.ancestry.com/~finwgw/
- http://www.feefhs.org/link/finland.html

#### The Genealogical Society of Finland:

- http://www.genealogia.fi/
- http://www.genealogia.fi/finnlinks/show.php?cid=17
- http://www.genealogia.fi/emi/emi32e.htm
- http://www.genealogia.fi/emi/emi3de.htm
- http://hiski.genealogia.fi/historia/indexe.htm

(from the Price County Genealogical Society Newsletter, January—April 2011)

### **Native American Records**

http://www.accessgenealogy.com/native/ http://www.native-languages.org/genealogy.htm

(from Manitowoc County Genealogy Society Newsletter, June 2011, No. 144)

#### Naturalization Index at UW Oshkosh Archives

The UW Oshkosh Archives and Area Research Center has added a fully searchable naturalization index to its website, http://www.uwosh.edu/archives/naturalizations/. This index contains naturalization records dating between the 1840s and 1970s held at the UW Oshkosh Archives and Area Research Center. You can search the index on the website and request copies of the documents sent by mail. Currently the records for the following are indexed:

- Dodge Circuit
- Green lake Circuit Court
- Marquette Circuit Court
- Oshkosh Municipal Court
- Winnebago Circuit Court

Fond du Lac Circuit Court is still being indexed but will be available soon. (from Winnebago Roots, Winnebago County Genealogy Society via Pedigree Pointers, Sevens Point Area Genealogy Society, Vol. 33, No. 3, Spring 2011)

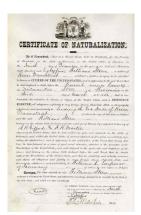

### Valuable Web Sites for Wisconsin Genealogical Research

Milwaukee County Genealogical Society www.Milwaukeegenealogy.org

Milwaukee Public Library www.mpl.org

Milwaukee Catholic Cemeteries www.cemeteries.org/genealogy

Wisconsin www.wisconsinhistory.org/libraryarchives

Wisconsin State Genealogy Society www.wsgs.org

WI Dept of Vital Records -

Index of vital records pre-1907 births,

marriages & deaths

http://www.rootsweb.ancestry.com~wiilbig/upcomreg.htm

www.wisconsinhistory.org

www.wisconsinhistory.org/

#### **Upcoming Genealogical Events**

#### Wisconsin Historical Library

(In order to get to the index of Pre-1907 births, marriages and deaths: First click on Research and next click on Wisconsin Genealogy Index)

(from Milwaukee County Genealogical Society's Reporter, Volume 42, No. 2, May 2011)

### **Danish Genealogy Resources Online**

Danish State Archives: http://www.sa.dk/content/us

http://www.sa.dk/content/us/genealogy/online services/

The Danish Demographic Database:

http://www.ddd.dda.dk/ddd en.htm

The Danish State Archives Centre parish registers and population censuses:

http://www.sa.dk/ao/English/default.aspx

The Danish Emigration Archives:

http://www.emiarch.dk/home.php3

(from Marathon County Genealogical Society's Pinery Pedigree, Vol. 37, #5, May-June 2011)

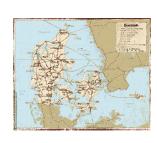

Page 8 Kith and Kin

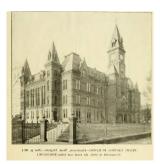

The West Virginia Archives and History Library is located in the Culture Center at the State Capitol Complex in Charleston.

"All microfilm readers and reader printers are not created equal."

### Tips for Reading and Printing from Microfilm

Excerpts From the West Virginia Archives & History News Volume IX, No. 2, April 2008

"Researchers either love microfilm or hate it, some going to the microfilm first thing and others using it only as a last resort. A few people simply refuse to use it, thereby eliminating the largest source of primary resource documents readily available to them. Here are a few tips to improve microfilm reading and printing experiences for those who use microfilm regularly, and to encourage non-users to give it a try."

- All microfilm readers and reader printers are not created equal. If you don't like the way one machine operates or the image it produces, try another machine.
- Some machines project the image down onto a flat or slightly slanted horizontal surface, and others use rearprojection onto a vertical screen. Depending on one's vision and the type of corrective lenses worn, you may decide that either horizontal or vertical works best for you. Wearers of graduated lenses or bifocals may find vertical screens easier to read.
- Try different areas within a microfilm reading room or in a row of machines, since the ambient lighting of the room, light coming through windows or doors nearby, light from an adjacent reader, etc., may affect your ability to read the projected film images well.
- Most machines have two light settings, high and low. Don't automatically use high. Try each setting for a few frames on each roll of film you view, then choose the better setting.
- If you have problems focusing while reading microfilm, or if all the letters seem to run together on you, choose a machine with horizontal projection and place a piece of colored paper on the viewing surface. Usually pale to medium shades of blue or green paper work

best, but experiment to find what suits you. Archives and History staff may be able to provide a few sheets of colored paper.

- Believe it or not, magnifying glasses can be used in reading microfilm, even with horizontal screens with the image projected from above.
- If rolling microfilm causes motion sickness, look away from the viewing area while moving the film. Stop at intervals to see where you are on the reel, and continue until you are close to the image you need. This may take a little more time than watching the images roll past, but your head and stomach will appreciate it. If you do become ill, don't be embarrassed—you will be one of many!
- When printing an image, if the film has lots of scratches and smudges, if the image itself has dark spots and overly bright spots, or if the quality of the original item was poor but not faint, do not use a digitizing reader printer if you have a choice of machines. The digitizing process will fill in between all the lines, dots and smudges, resulting in illegible dark areas on the prints. A non-digitizing reader/ printer that simply copies the image as is tends to produce a more legible copy in this case.
- On the other hand, if printing an image that is fairly clean, but is faint, <u>do</u> use a digitizing reader/printer. Here is where the digitizing process comes in handy to fill in the white areas in faint handwriting, print or photograph to produce a more legible copy.
- If the image itself has dark spots and overly bright spots, recognize that you may have to make two copies of a page, one light and one dark, in order

### Tips for Reading and Printing from Microfilm (continued)

to be able to read the entire page.

- Most modern reader/printers have an automatic setting for identifying negative (white images on black background) or positive microfilm (black images on white background) in use.
- When copying a page with a large area of contrast, such as a dark photograph in a page of newsprint on positive microfilm, or an extensive light area on negative microfilm, don't rely on the automatic setting. Select the type of film you are using before hitting the print button, since the machine often misinterprets this type of image and will print the opposite.
- Another trick for making a legible image is to print in reverse on purpose. Sometimes a faint positive image may be more legible when printed as a negative.
- Be sure to place the reel of film on the machine properly. When using an unfamiliar model, look for diagrams on the machine, or request assistance from a staff member.
- When using 16mm film, be sure to adjust the machine to accommodate the narrow reel, if the reader has an adjustable "backstop" on the spindle or if the reader/printer has adjustable feeder rollers. On all readers and printers, be sure to put the film all the way against the back of the take-up reel, and rewind at a slower pace. Keep an eye on the film as you fast forward or rewind, and stop immediately if you see a loop of film rise up from the roll. Don't put your hands up to try to stop a reel from spinning—your fingers are more important than the reel!
- When using 35mm film on an adjustable machine, be sure the machine's rollers and backstop are set for the wider film, since the previous user may have left the machine with 16mm settings in place.
- When the microfilm image is up

- side down or reversed, make sure you have the film on the machine properly. Most of the time a reel appears to be wound in reverse because the reel has been put on the machine backwards to accommodate a round hole in the reel. If the reel will not fit on the spindle correctly, take it to a staff member. If the image is sideways, adjust it using the handle on the reel car carriage of the microfilm reader, or the knob on the front of the reader printer.
- Only open one microfilm box at a time and replace the reel as soon as you rewind it. This not only protects the microfilm from incidental dust and damage, it lessens the chance that you will put the wrong reel in the box. Also, when closing the paper boxes, please be sure the box lid fits over the outside of the reel and is not resting on the inside of the reel against the microfilm. This helps prevent damage to both the film and the plastic reel. If you find a damaged or unlabeled box, a label falls off or a box lid separates while you are handling it, please give the box to a staff member for repair or replacement.
- If you are new to microfilm, think of each microfilm cabinet drawer as a book shelf, and each roll of film as a book or series of books on that book shelf. Some of those microfilm rolls, or segments on those rolls, are indexes only. The book and page number in the actual record book may refer to a book recorded on the same microfilm roll, or to a book recorded on a separate microfilm roll, just as you will find index books on our bookshelves that index entries in separate volumes. Scan the labels on the microfilm boxes to find the roll containing the book you need to view the actual record.

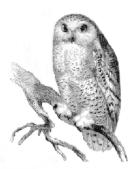

Owl in the West Virginia State Archives

"Another trick for making a legible image is to print in reverse on purpose."

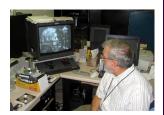

Richard Fauss, WV Archivist, at work in the basement of the WV Cultural Center

(Previously published in its entirety in West Virginia Archives and History News, [Volume IX, No. 2], [April, 2008], a publication of the West Virginia Division of Culture and History.)

Page 10 Kith and Kin

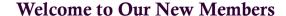

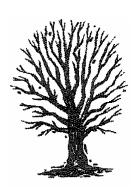

Jonah Jung
1506 S. Adams Avenue, Apt. 204
Marshfield, WI 54449
Email: Jonah Jung 3233@yahoo.com
Researching: JUNG, HAND, COATS, TROUP, MCDONALD, CLINTON,
PORTER, MANSAVAGE, TRACY, ARENDT, SEIDLER

Carol & Ken Krasin 8743 Kentwood Court Darien, IL 60561

Email: carol.krasin@kkassocinc.com and ken.krasin@kkassocinc.com Researching: KRASIN and homes, churches & other buildings built by KRASIN BROTHER CONSTRUCTION (William & Gus).

### Summary from MAGG's June 23, 2011 Meeting

# **Program: Getting Ready For Research** (a roundtable discussion)

An enjoyable exchange of ideas to help prepare for successful research trips whether visiting a library, court house, family member, or cemetery. Here are just a few highlights of that discussion.

#### Library or Historical Society

- Get organized before lususeaving the house -Prepare an outline or "To Do List" of newspaper articles, cenus records, vital event records, etc. needed, along with the date, location and any other pertinent information to
  expedite the searches. Create a listing of
  more than you might accomplish to be sure
  you make the most of your research time.
  Better to run out of time, than to run out of
  items to research.
- Maintain a record of what you have looked for, what you found, what you didn't find, and where you've looked or found items. This will help avoid repeating a search effort for the same thing.
- Search the Internet before making your trip or call ahead to learn the rules, hours and holdings of the particular place you plan to

- visit. Tailor your "To Do List" to each institution with these things in mind.
- Pack a snack or lunch If the research is going well, you may not want to leave, or the local cafés may not be open later, and fast food places aren't available everywhere.
- Bring along a camera, cell phone with camera, in case a microfilm reader/printer or a photocopy machine isn't available. The photo can be a great substitute for either copy.
- Bring along a Thumb Drive, Memory Stick or USB Flash Drive -- store images from digital sources rather than printing or sending as e-mail attachments.
- Always have number 2 pencils on hand. Pens may not be allowed. For example the Archives of the State Historical Society.
- Bring along some pastel colored paper to place on bottom of "old" projection-type microfilm readers. A light blue or a light yellow makes it easier to read print, and easier on the eyes too.

#### **Court Houses**

 Be prepared – Rules for document access and searches may vary from court house to court house, as elected officials may interpret rules differently. Check out websites or phone ahead to

### Summary from MAGG's June 23, 2011 Meeting (continued)

- be prepared for specific procedures to follow.
- Bring a photo ID, one with an up-to-date address, if you've moved since getting a new driver's license, bring along other documentation for proof of address.
- Bring a supply of number 2 pencils. Pens are often not allowed near the original records.
- Know whether or not a certified copy of a record is needed. Certified copies may cost more and require proof of a direct relationship. Certificates may be identified as "for genealogical purposes only."
- Obtain permission to use a portable scanner if available. (again know the rules)

#### **Cemeteries**

- Bring a rain coat. If you have one day to visit the cemetery, it is going to rain.
- Carry a Grave Stone Cleaning Kit along on your trip. Contents: Orvus compound mix (Orvus is a cleaning compound most commonly used for cleaning livestock. You can find it in any feed store and in some specialized quilt shops. It is non-toxic and non-abrasive and contains no chemicals harmful to people, animals, or the environment—mix ½ cup or 4 tablespoons per gallon of water); A clean gallon milk jug for mixing cleaning solution; Spray bottle for spraying Orvus solution; stiff nylon or poly bristle brush; Sprinkling can or pail for rinsing Orvus solution from stone; wood scrapers of various widths for scraping stubborn growths; and water, lots of water for rinsing the Orvus solution from stone.
- Gazetteers and plat maps will help locate small rural cemeteries.
- Check Internet before visit for each cemetery for available on-line information. What Marshfield has available for its cemeteries, may also be available other places. On Marshfield site, Red, White and Blue markers are the veterans grave sites.
- If someone is mowing, ask for help. Often times you just found the sexton, and he/she may be able to direct you to the burial place.
- If you're looking for a veteran, check with the local American Legion. Legion members who place flags for Memorial Day may help locate the veteran's burial site.

- While more common out east, burial sites may be found on the farm lot or home property.
- In a small town, the morning group gathered for coffee maybe able to direct you to specific cemeteries, burial sites or living relatives.

#### **Relatives**

- Schedule the visit ahead of time.
- Send a note a short time before the visit to provide some direction on possible topics.
   This allows time to recall memories, pull pictures and gather thoughts
- Be a good note taker
- Keep your discussion open to follow topics to wherever they may lead.
- Bring along your laptop, scanner, and camera be careful though not to overwhelm the elderly with equipment. Keep it simple.
- Tape recorder. Obtain permission to tape conversation.
- Listen! Don't "argue" or "correct!"
- Follow through. If you borrow something, get it back as arranged.
- Send a thank you note after the visit.

#### **Miscellaneous**

- When searching the Internet, use multiple search engines, Google, Bing, Yahoo, etc. Results may vary.
- If you're researching near the US/Canadian Border, be prepared, bring your passport.
- Search less common/special search engines, i.e., Google Patent Search and Google Books
- Don't give up on lost or missing records.
   Check again at another time, or ask that if additional information becomes available someone contacts you.

Thank you to Don Schnitzler for taking notes during the evening and submitting them to be used in the newsletter. Also, thank you to all of our members that were at the meeting and shared in the discussion.

### Marshfield Area Genealogy Group

Phone: 715-897-1910 or 715-387-4044

Email: schnitz | @charter.net

We're on the Web!

http://www.marshfieldgenealogy.com
and look for us on facebook

### **Upcoming Meetings**

**July 28, 2011** Bas Rhin Index—Over three million images are available online of parish and civil vital events from the 16th Century through 1902 for the Lower Rhine (Alsace Lorraine). Members will learn some of the basics of researching French records and how to access these records from their home or library.

**Aug. 25, 2011** Our *Annual Picnic* at Al and Pat Breden's. Meat, buns and beverages will be provided. Please bring a dish to pass. Dinner will start at 6:00 p.m. Plan on lots of socializing and sharing. Do you have any foreign searches that need to be done on Ancestry.com. Pat and Al will very generously let you use their world edition to do research.

**Sept. 22, 2011** *Correspondence/Letter Writing Tips*—Don Schnitzler will highlight tips to writing an effective letter when requesting documents from a public official or assistance from a distant relative. He will also discuss the importance of maintaining a Correspondence Log to your genealogical pursuits.

Meetings of the Marshfield Area Genealogy Group are regularly held at 7:00 p.m. on the fourth Thursday of each month at the Marshfield Public Library, except August (traditionally our group picnic) and November & December (no meetings) unless otherwise specified.

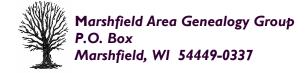